# How to Access Your MyDSS Instructor Portal & Acknowledge Receipt of your Student's Notice of Accommodation Letter

Students who receive disability-related accommodations will submit their Notice of Accommodation Letters through AIM.

When a student submits a Notice of Accommodation letter to their instructor, a notification will be sent to the instructor's CBC email address.

- The email subject will be formatted as: '[DSS] <u>Student's Last Name</u> <u>Course Name</u> (CRN: #####) ADA Accommodation Letter Term'
- The sender address will be 'dss@columbiabasin.edu'

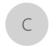

ColumbiaBasin - Disability Support Services <dss@columbiabasin.edu>
[DSS] Mouse - AIM 1.1 - AIM TRAINING (CRN: 1234) - ADA Accommodation Letter Summer 2023

To Van Winkle, Sarah; Peterson, Nancy

Tue 8/8/2023 7:05 AM

Cc Disability Support Services

## How to Log into your MyDSS Instructor Portal:

Click on the Accessible Information Management (AIM) link from the DSS Intranet Page, the **Instructor Portal** link the faculty notification ADA letter, or here: MyDSS Instructor Portal Sign In Link

Instructors will use CBC's Single Sign-On to log in to their MyDSS Instructor Portal. You might need to have Microsoft Duo accessible.

How to Acknowledge Receiving Your Students' Notice of Accommodation Letter and View the Student's Accommodations

You will then be directed to your Instructor Authentication Page.

Click the **Continue to View Student Accommodations** button.

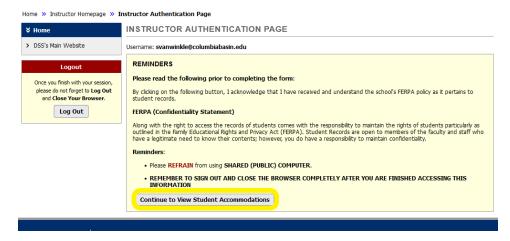

You will be directed to your MyDSS Instructor Portal Overview page.

In the **List of Students Who Requested Accommodations** section, you will see a list of all your students who have requested disability-related accommodations for the quarter

Click the View link for the student whose letter you want to acknowledge receipt of/view.

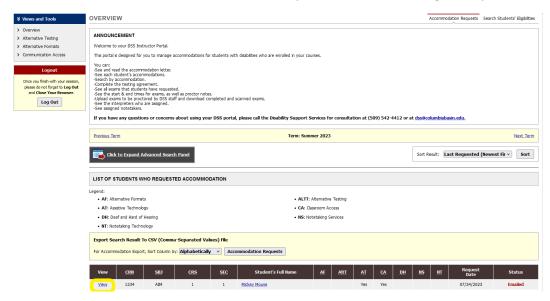

You will be directed to a page with the student's accommodation list. You might need to scroll down to view the accommodations listed in the **Notification Letter** section

To acknowledge you received the student's Notice of Accommodation Letter, in the **Accommodation Request Acknowledgement** section, click the **Submit Acknowledgement Electronically** button. This will send a confirmation email to DSS and the student.

## 

- > Overview
- > Alternative Testing
- > Alternative Formats
- > Communication Access

Once you finish with your session, please do not forget to **Log Out** and **Close Your Browser**.

Log Out

### OVERVIEW

ANNOUNCEMENT

Welcome to your DSS Instructor Portal.

This portal is designed for you to manage accommodations for students with disabilities who are enrolled in your courses.

You can:
-See and read the accommodation lettle.
-See ach student's accommodations.
-See ach student's accommodation.
-Complete the testing agreement.
-See all exams that students have requested.
-See the start & end times for exams, as well as proctor notes.
-Upload exams to be proctored by DSS staff and download completed and scanned exams.
-See the interpreters who are assigned.
-See assigned notetakers.

If you have any questions or concerns about using your DSS portal, please call the Disability Support Services for consultation at (509) 542-4412 or at dss@columbiabasin.edu.

Accommodation Requests Search Students' Eligibilities

### Return to Previous Page

### ACCOMMODATION REQUEST ACKNOWLEDGEMENT

I acknowledge having received the student's ADA letter with listed accommodations.

### Submit Acknowledgement Electronically

### ACCESS INFORMATION

This accommodation letter was read by: Sarah Van Winkle

Last recorded access on: Friday, July 28, 2023 at 10:32:37 AM

Last notification mailed on: Friday, July 28, 2023 at 10:03:11 AM